## **3. Технические характеристики**

1

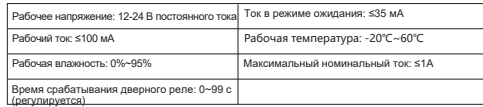

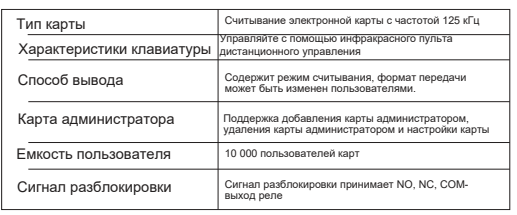

# **5. Проводка**

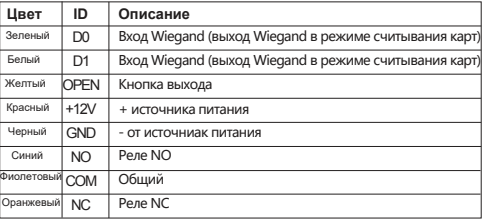

 $\overline{2}$ 

#### **4.Установка**

3

# **1.1.Вступление 6.Схема по**

# **дключений**

Эта серия продуктов представляет собой новое поколение многофункциональных автономных систем контроля доступа. Он использует новую 32-разрядную конструкцию микропроцессора ARM core, которая является мощной, стабильной и надежной. Он включает в себя режим считывания, автономный режим контроля доступа и т.д. Он широко применяется в различных случаях, таких как офисы, жилые сообщества, виллы, банк и тюрьма и т.д.

## **2.Особенности**

Снимите заднюю крышку с клавиатуры с помощью прилагаемой специальной отвертки Просверлите в стене 2 отверстия для саморезов и выкопайте отверстие для кабеля

Вставьте прилагаемые резиновые заглушки в два отверстия

Надежно закрепите заднюю крышку на стене с помощью 2 саморезов

Проденьте кабель через отверстие для кабеля Прикрепите клавиатуру к задней крышке. (Смотрите рисунок ниже)

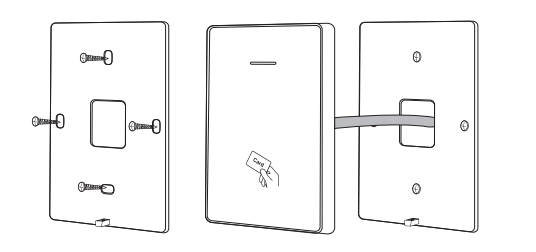

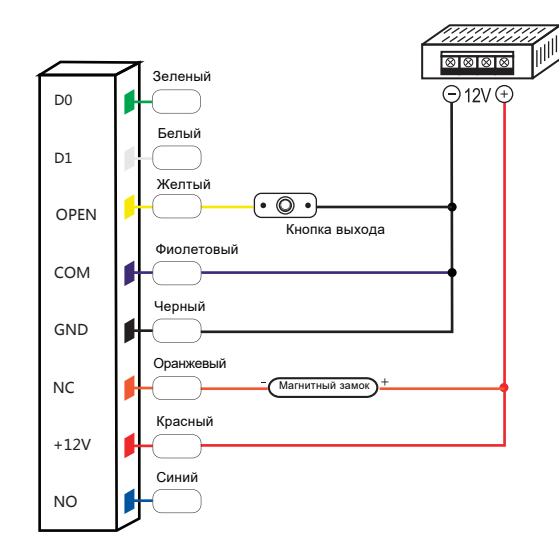

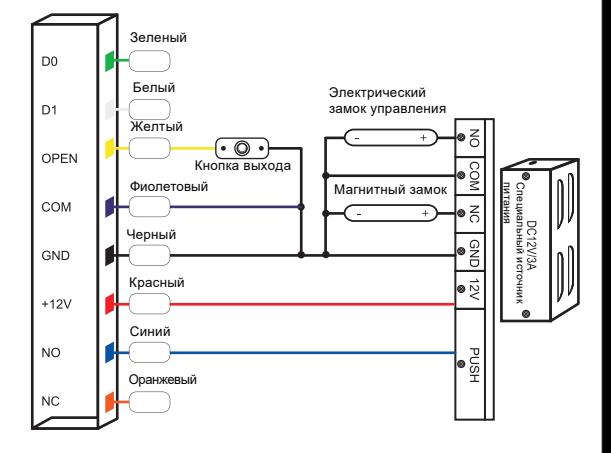

# AR-CTR1-EM-IP66

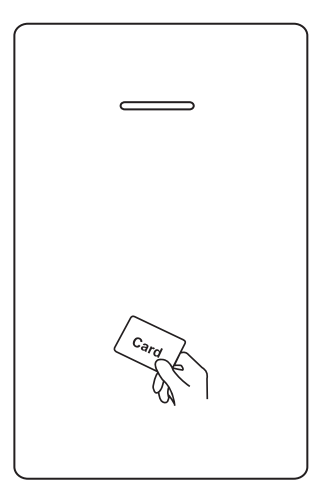

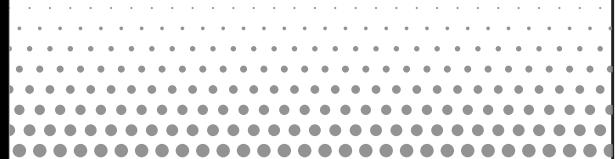

#### 6.3 Режим считывателя

#### Управление с помощью пульта дистанционного управления

### **7.Звуковая и световая индикация**

## **8. Меню администратора**

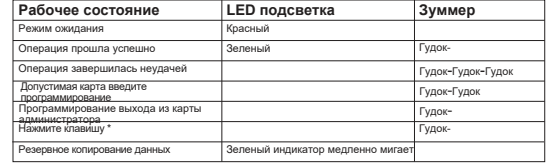

## **11. Сброс к заводским настройкам по умолчанию / Регистрация карточки администратора**

Пользователи могут вернуться к заводским настройкам по умолчанию, когда код администратора забыт или настройки по умолчанию были изменены, операция, как показано ниже:

Выключите питание, нажмите и удерживайте кнопку выхода непрерывно, включите питание, немедленно отпустите кнопку выхода, услышав двойной звуковой сигнал, код администратора сброшен до 999999, заводские настройки по умолчанию выполнены успешно.

Выключите питание, нажмите и удерживайте кнопку выхода непрерывно, включите питание, немедленно отпустите кнопку выхода, услышав дважды звуковой сигнал, проведите пальцем по первой карте, как для добавления карты администратора, проведите пальцем по второй карте, как для удаления карты администратора.

**Примечание**: Данные зарегистрированного пользователя не будут удалены при сбросе к заводским настройкам по умолчанию.

#### **9.Разрешить операцию с картой** 9.1 Добавить карточку

Прочитайте карточку добавления администратора Прочитайте карточку 1-го пользователя Прочитайте карточку 2-го пользователя

#### Прочитайте карточку добавления администратора

…

**Примечание:** Карточка добавления администратора используется для непрерывного и быстрого добавления пользователей карты. Когда вы прочитаете карточку добавления администратора в первый раз, вы услышите короткое "БИП-БИП" и индикатор загорится оранжевым, это означает, что вы вошли в программу добавления пользователя. Когда вы прочитаете карточку добавления администратора во второй раз, вы услышите длинный звуковой сигнал один раз и индикатор загорится красным, это означает, что вы вышли из программы добавления пользователя.

9.2 Удалить карточку

**Примечание:** Карточка удаления администратора используется для непрерывного и быстрого удаления пользователей карты. Когда вы прочитаете карточку удаления администратора в первый раз, вы дважды услышите короткий звук "БИП-БИП" и индикатор загорится оранжевым, это означает, что вы вошли в программу удаления пользователя. Когда вы прочитаете карточку удаления администратора во второй раз, вы услышите длинный звуковой сигнал - один раз, индикатор загорится красным, это означает, что вы вышли из программы удаления пользователя.

### **10.Операция резервного копирования данных**

Пример: Создайте резервную копию данных контроллера A на контроллер B (контроллер A использует карточку доступа A, карточка администратора контроллера B) Зеленый провод и белый провод устройства A соединяются с зеленым проводом и белым проводом устройства B соответственно, сначала установите B для режима приема, затем установите A для режима отправки, индикатор загорается зеленой вспышкой во время резервного копирования данных, резервное копирование данных выполнено успешно, когда индикатор загорается красным.

 $5$  6

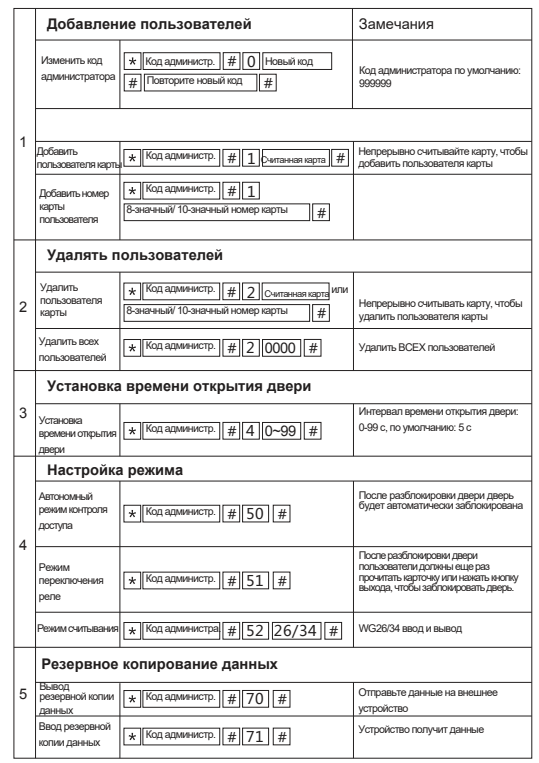

Прочитать карточку удаления администратора Прочитать карточку 1-го пользователя Прочитать карточку 2-го пользователя

#### Прочитать карточку удаления администратора

…

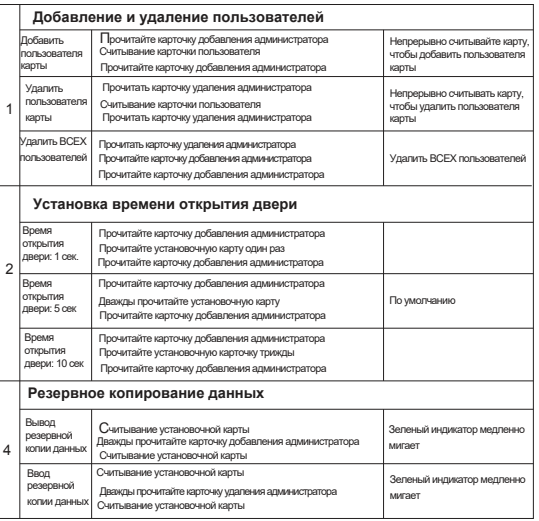

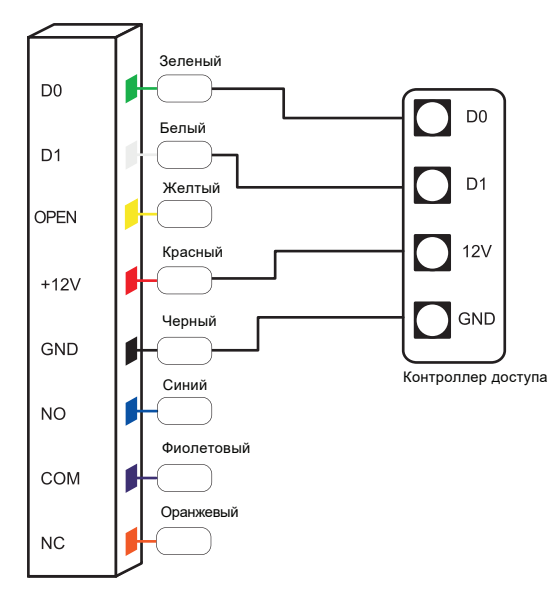